**行動郵局繳納國民年金作業程序-(1)**

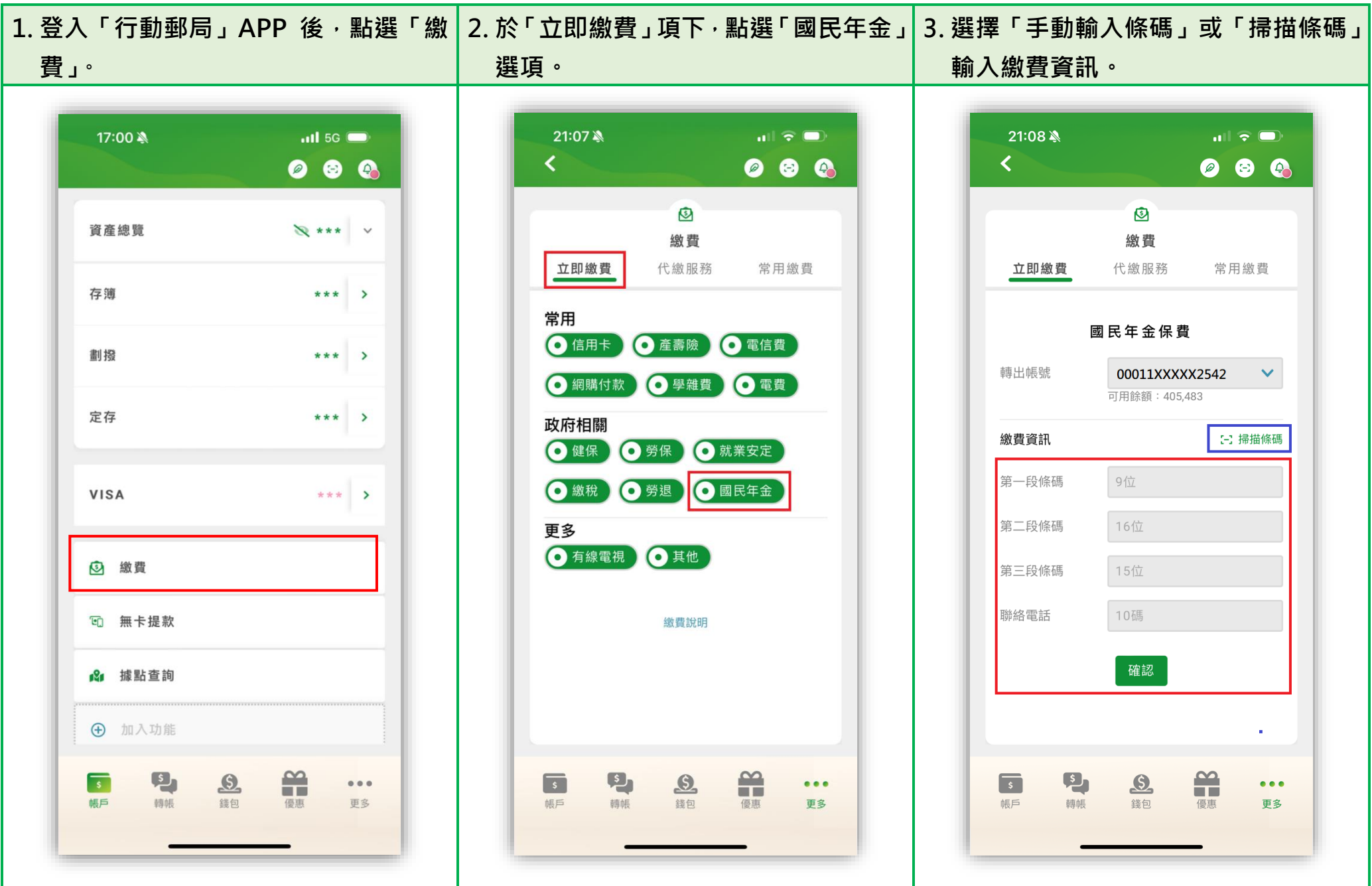

**行動郵局繳納國民年金作業程序-(2)**

**4. 繳費資訊及聯絡電話輸入完成後,點選 5. 詳閱繳費注意事項並勾選同意遵守相 6. 繳費資訊確認無誤後,輸入「交易密碼」 「確定」鍵。 關規範後,點選「確認」。 並點選「確認」完成繳費手續。** $21:08$   $\&$ 21:09 21:08  $\mathbf{u}$   $\mathbf{v}$   $\mathbf{v}$  $\blacksquare$   $\blacktriangleright$   $\blacksquare$  $\mathbf{u}$  of  $\mathbf{v}$ ∢  $\overline{\mathbf{C}}$ ∢ 000 000 000  $\circledcirc$ 國民年金保費 注意事項 繳費確認 繳費 立即繳費 代繳服務 常用繳費 勞保、健保、國民年余、勞狠-注意事頂 轉出帳號 00011XXXXX2542 1. 本交易不提供收據, 交易紀錄將顯示於存簿, 如 缴款單收據聯須蓋章證明者,請至郵局窗口繳納,勿 劃撥戶名 勞工保險局國民年金保險基金 國民年金保費 使用本交易缴纳。 2. 為方便收款帳戶聯繫,您的電話將隨本交易提供 銷帳編號 D101XXXXXXXXXXXX 轉出帳號 收款帳戶,如不同意請取消本交易。 00011XXXXX2542  $\vee$ 3. 本交易一經確認,即將款項機進收款帳戶內,無 繳款金額 50,000 可用餘額: 405.483 法沖退,請確實核對各項資料後再執行交易。 交易密碼 ...... ○ 本人已詳閱上述「注意事項」並同意遵守相關規 繳費資訊 [一] 掃描條碼 節 確認 第一段條碼 091031630 確認 第二段條碼 **D** xxxxxxxxxxxxxx 第三段條碼 086XXXXXXXXXXXX 聯絡電話 09 xxxxxxxx 確認  $\frac{\infty}{\ln 2}$  $\mathbf{L}$  $\mathbf{L}$  $\mathbf{m}$  $\mathbf{m}$  $\sqrt{3}$  $\mathbf{B}$  $\sqrt{s}$  $\Omega$  $\mathbf{L}$  $\mathbf{B}$  $\bullet\bullet\bullet$  $\overline{\phantom{a}}$  $\bullet\bullet\bullet$  $\bullet\bullet\bullet$ 幅后 棘帳 錢包 更多 鐸句 錢包 優惠 帳戶 轉帳 優惠 帳戶 轉帳 更多 優惠 更多